## **WEB 登録における更新・変更の手続き**

① 利用登録申込ページにて、申請区分を「更新」もしくは「変更」とタブから選択する。

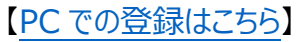

【スマホ[での登録はこちら】](https://www.library.pref.hyogo.lg.jp/winj/opac/preregister.do?lang=ja)

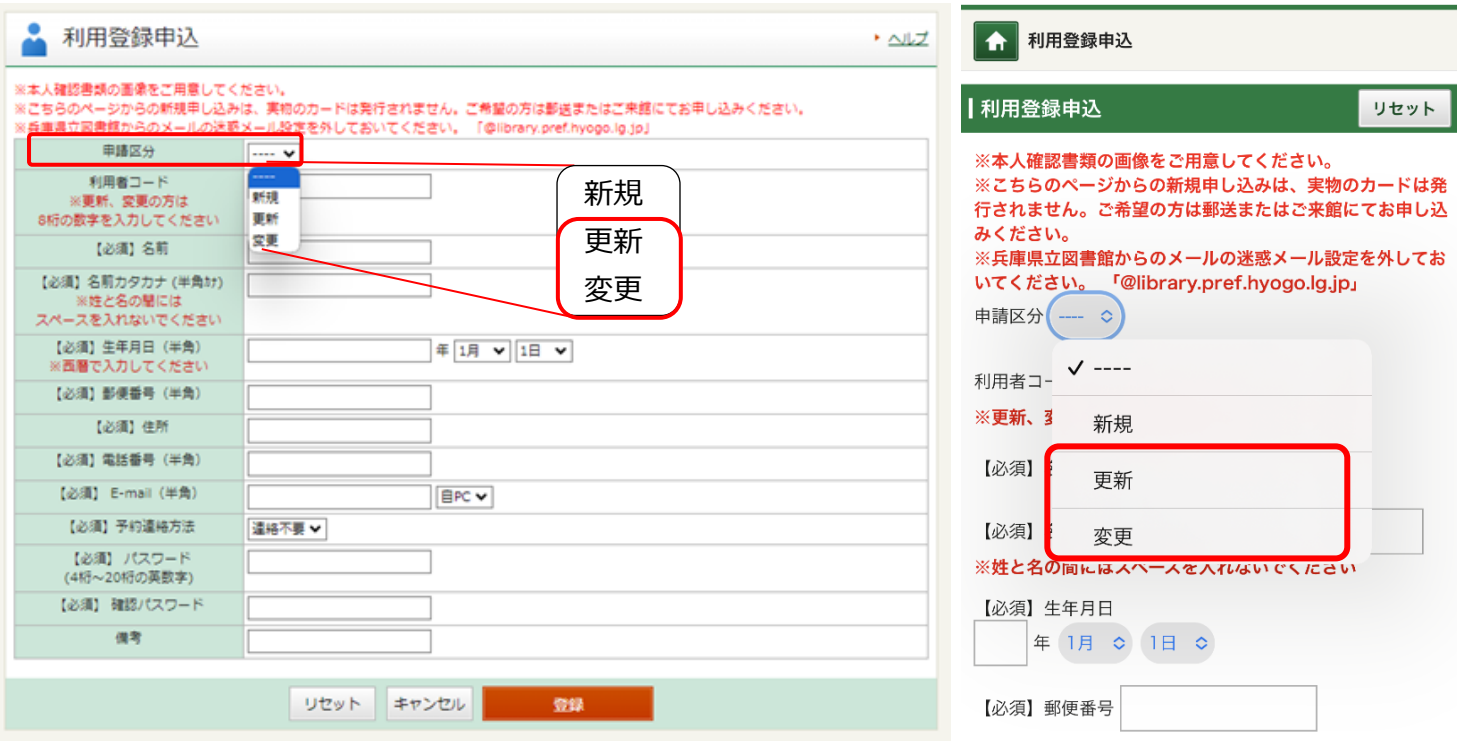

② 必要事項を入力し、登録ボタンをクリック。

③ 本人確認登録依頼メールを受信。(当館より自動送信)

④③で届いたメールに記載されている URL から、本人確認書類アップロード用ページへ 1 時間以内にロ グイン。

住所・氏名が確認できる本人確認書類※の画像を添付し、登録ボタンをクリック。

※運転免許証・マイナンバーカード・健康保険証・住民票等。県外在住で県内に通勤、通学されている 場合は社員証、学生証等も必要。

④本人確認登録結果メールが送付されますので、ご確認ください。

⑤内容審査後、入力いただいたメールアドレスにメールを送信します。 不備等があれば別途ご連絡いたします。

※WEB 上で更新手続きをされる場合、現物カードの期限表記の変更はいたしません。 更新後はスマホ等で My ライブラリ上の利用者カードをご利用ください。

※現物カードの期限表記の変更をご希望の方は、郵送またはご来館にてお手続きください。